### CNT 4714: Enterprise Computing Summer 2012

### **Integrating Apache And Tomcat**

| Instructor : | Dr. Mark Llewellyn                            |
|--------------|-----------------------------------------------|
|              | markl@cs.ucf.edu                              |
|              | HEC 236, 407-823-2790                         |
|              | http://www.cs.ucf.edu/courses/cnt4714/sum2012 |

Department of Electrical Engineering and Computer Science Computer Science Division University of Central Florida

CNT 4714: Integrating Apache and Tomcat

Page 1

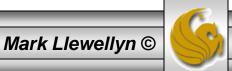

# **Connecting Apache To Tomcat**

- Although it is possible for Tomcat to run standalone and handle HTTP requests directly (we did this for servlets and jsps), the Apache server does a much better job of handling tasks such as static content and SSL connections.
- For this reason, Tomcat is typically used alongside an Apache server. Unlike PHP which runs as a module inside the Apache process, a JVM is external and requires a mechanism to connect it to the web server.
- Tomcat inherited the Apache JServ Protocol (AJP) from the JServ project. AJP is a protocol for connecting an external process to a servlet container. It is the responsibility of an Apache module, in this case mod\_jk, to speak this protocol to the servlet container (Tomcat).

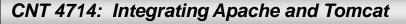

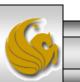

## Connecting Apache To Tomcat (cont.)

- In this section of notes, I'll show you how to integrate Apache and Tomcat into a single package.
- The ultimate set-up will resemble the figure shown below. Note that if you also would like Tomcat to run standalone HTTP requests, it will need to run on a different HTTP port than Apache. That's why I set-up Apache on port 8081 and Tomcat on port 8080.

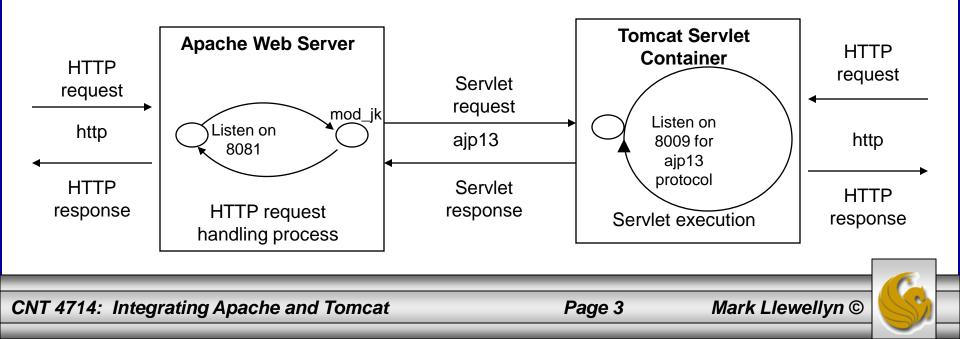

## **Getting The Tomcat Connector**

- The first step in Apache-Tomcat integration is to obtain the Tomcat connector from Apache.
- Follow the screen shots on the next few pages to obtain the mod\_jk connector.
- Windows based connector binary files will typically have the name of mod\_jk.so.

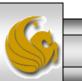

Mark Llewellyn ©

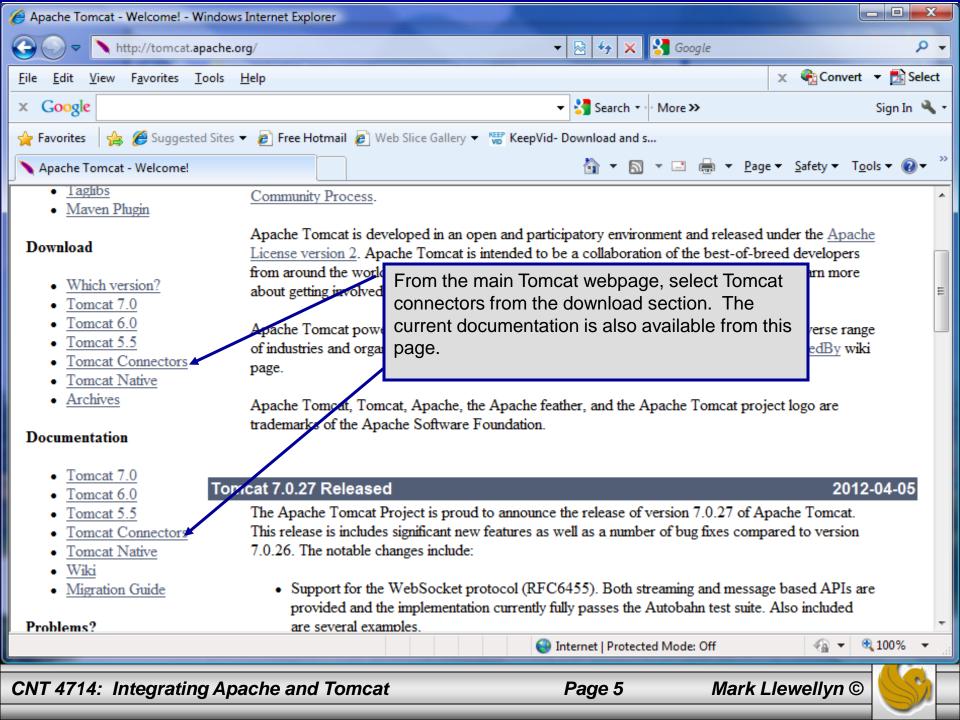

| 🏉 Apache Tomcat - Tomcat Connec                                         | tors (mod_jk) Downloads - Windows I                       | internet Explorer                                         |                            |                    |                      | _ <b>0</b> _ X |
|-------------------------------------------------------------------------|-----------------------------------------------------------|-----------------------------------------------------------|----------------------------|--------------------|----------------------|----------------|
| G 🕞 🗢 🔪 http://tomcat.apa                                               | ache.org/download-connectors.cgi                          | -                                                         | 🗟 😽 🗙 🚼 G                  | oogle              |                      | + ۹            |
| <u>File Edit View Favorites To</u>                                      | ols <u>H</u> elp                                          |                                                           |                            |                    | 🗙 🍕 Convert          | 🔻 🛃 Select     |
| × Google                                                                |                                                           | •                                                         | 🛂 Search 🔹 More            | »                  |                      | Sign In 🔌 🔹    |
| 🚖 Favorites 🛛 👍 🏉 Suggested                                             | Sites 🔻 🙋 Free Hotmail 🙋 Web Sli                          | ice Gallery 🔻 🥨 KeepVid- D                                | ownload and s              |                    |                      |                |
| 🔪 Apache Tomcat - Tomcat Conn                                           | ectors (mod_jk)                                           |                                                           | 🟠 🔹 🔝 🔹 🖃                  | ) 🖶 🔻 <u>P</u> age | ▼ <u>Safety</u> ▼ To | ols 🔻 🔞 👻 🤍    |
|                                                                         | Apache Tomc                                               |                                                           |                            |                    | bach                 | e              |
|                                                                         |                                                           | mod_jk dow                                                | nload pag                  | e. apa             | ndati<br>che.org     |                |
|                                                                         |                                                           |                                                           | Search the Site            |                    | Search Site          |                |
| Apache Tomcat                                                           | Tomcat Connectors (mod_                                   | jk) Downloads                                             |                            |                    |                      |                |
| • <u>Home</u><br>• <u>Taglibs</u>                                       | Use the links below to dow<br>integrity of the downloaded |                                                           |                            |                    |                      |                |
| • <u>Maven Plugin</u><br>Download                                       | Only current recommended<br>releases and the historical r |                                                           |                            |                    | nirrors. Older       |                |
| Which version?                                                          | Recent releases (48 hours)                                | may not yet be available                                  | from the mirrors.          |                    |                      |                |
| <u>Tomcat 7.0</u> <u>Tomcat 6.0</u> <u>Tomcat 5.5</u> Tomcat Connectors | -                                                         | sing http://www.trieuvan<br>t another mirror. If all mirr |                            |                    | -                    |                |
| Tomcat Native                                                           | the mirrors list) that                                    |                                                           | ann at I Deata at ad Maria | Off                |                      | ▼<br>100% ▼    |
| Done                                                                    |                                                           |                                                           | ternet   Protected Moo     | ie: Ult            | <u></u> €            |                |
| CNT 4714: Integrating                                                   | Apache and Tomcat                                         | ļ                                                         | Page 6                     | Mark L             | lewellyn ©           |                |

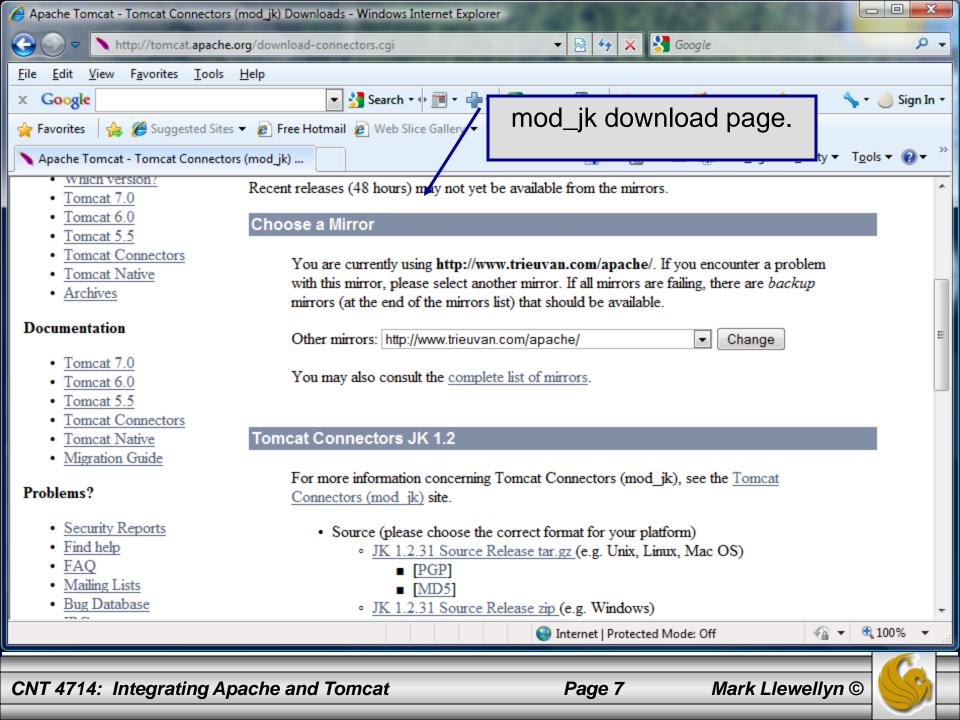

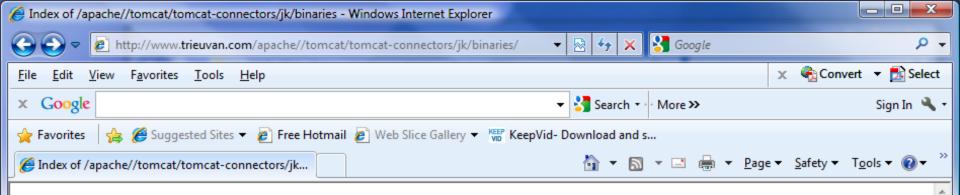

### Index of /apache//tomcat/tomcat-connectors/jk/binaries

|   | Name             | Last modified     | <u>Size</u> | Description |
|---|------------------|-------------------|-------------|-------------|
| 2 | Parent Directory |                   | _           |             |
|   | netware/         | 03-Mar-2012 11:38 | -           |             |
|   | windows/         | 26-Mar-2012 00:49 | -           |             |
|   | README.html      | 13-Mar-2012 10:10 | 468         |             |

#### Download from your <u>nearest mirror site!</u>

Please do not download from www.apache.org. Use a mirror site to help us save apache.org bandwidth and to speed up your download. <u>Click</u> <u>here</u> to find your nearest mirror.

Hosted by champhay

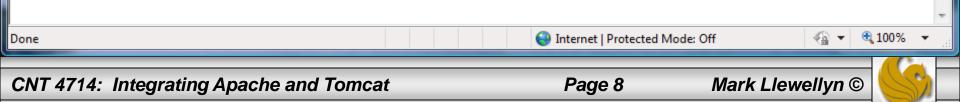

| 🥖 Index of /apache//tomcat/tomcat-connectors/jk/binaries/windows - Windows Internet Explorer       |                                                        |
|----------------------------------------------------------------------------------------------------|--------------------------------------------------------|
| 🚱 💿 🗢 🙋 http://www.trieuvan.com/apache//tomcat/tomcat-connectors/jk/binaries/wind 👻 🔯 😽 🗙 🚼 Google | ۍ م                                                    |
| <u>F</u> ile <u>E</u> dit <u>V</u> iew F <u>a</u> vorites <u>T</u> ools <u>H</u> elp               | 🗴 🍕 Convert 🔻 🛃 Select                                 |
| x Google Search * More >>                                                                          | Sign In 🔌 🕇                                            |
| 🚖 Favorites 🛛 👍 🏈 Suggested Sites 🔻 🖉 Free Hotmail 🖉 Web Slice Gallery 👻 🌃 KeepVid- Download and s |                                                        |
| 🖉 Index of /apache//tomcat/tomcat-connectors/jk 🏠 🔻 🔝 👻 🖃 🖶 🝷 Page                                 | e ▼ <u>S</u> afety ▼ T <u>o</u> ols ▼ 🕡 ▼ <sup>≫</sup> |

.

### Index of /dist/tomcat/tomcat-connectors/jk/binaries/windows

#### **Important Notices**

- Windows Users, Read These First...
- Obtain the Current Stable Release
- <u>Debugging and Source Code</u>

#### Download from your <u>nearest mirror site!</u>

| CN | T 4714: Integrating Apache and Tomcat                            | Page 9                   |             | Mark Llewellyn ©           |    |
|----|------------------------------------------------------------------|--------------------------|-------------|----------------------------|----|
|    |                                                                  | 😜 Internet   Protected I | Mode: Of    | f 🖓 🔻 🔍 100% 🔻             | .: |
|    | tomcat-connectors-1 2 35-windows-i386-httnd-2 0 v zin asc<br>III | 24-Mar-2012 06.53        | 198         | OnenPGP ISCIT armored sign | Ŧ  |
|    | <pre>tomcat-connectors-1.2.35-windows-i386-httpd-2.0.x.zip</pre> | 24-Mar-2012 06:53        | 124K        | ZIP compressed archive     |    |
| Ē  | README.html                                                      | 24-Mar-2012 06:53        | 2.7K        |                            |    |
|    | HEADER.html                                                      | 21-Feb-2012 03:00        | 453         |                            |    |
|    | symbols/                                                         | 26-Mar-2012 00:49        | -           |                            |    |
| Þ  | Parent Directory                                                 |                          | -           |                            |    |
|    | Name                                                             | Last modified            | <u>Size</u> | Description                |    |

| [] Index of /apache//tomcat/tomcat-connectors/jk/binaries/windows - Windows Internet Ex | plorer                    |                                                              |
|-----------------------------------------------------------------------------------------|---------------------------|--------------------------------------------------------------|
| 🚱 💿 🗢 🙋 http://www.trieuvan.com/apache//tomcat/tomcat-connectors/jk/binaries            | :/wind 🔻 🗟 😽 🗙 🚼 (        | Google 🔎 🗸                                                   |
| <u>F</u> ile <u>E</u> dit <u>V</u> iew F <u>a</u> vorites <u>T</u> ools <u>H</u> elp    |                           | 🗙 🍖 Convert 🔻 🛃 Select                                       |
| × Google                                                                                | 👻 🚼 Search 🔹 Mo           | re » Sign In 🔧 🔹                                             |
| 🚖 Favorites 🛛 🚔 🏉 Suggested Sites 🔻 🔊 Free Hotmail 🖉 Web Slice Gallery 👻 🐨 I            | KeepVid- Download and s   |                                                              |
| Index of /apache//tomcat/tomcat-connectors/jk                                           | 🏠 🔻 🖾 👻 🛙                 | 🖪 🖶 💌 <u>P</u> age 🕶 <u>S</u> afety 🕶 T <u>o</u> ols 🕶 🔞 🕶 🎽 |
|                                                                                         | 20-Mar-2012 00:49         | -                                                            |
| HEADER.html README.html                                                                 | 21-Feb-2012 03:00 4       | 453                                                          |
| README.html                                                                             | 24-Mar-2012 06:53 2       | 2.7K                                                         |
| tomcat-connectors-1.2.35-windows-i386-httpd-2.0.x.zip                                   | 24-Mar-2012 06:53 1       | 124K ZIP compressed archive                                  |
| tomcat-connectors-1.2.35-windows-i386-httpd-2.0.x.zip.asc                               | 24-Mar-2012 06:53 1       | 198 OpenPGP ASCII armored sign                               |
| tomcat-connectors-1.2.35-windows-i386-httpd-2.2.x.zip                                   | 24-Mar-2012 06:53 1       | 124K ZIP compressed archive                                  |
| tomcat-connectors-1.2.35-windows-i386-httpd-2.2.x.zip.asc                               | 24-Mar-2012 06:53 1       | 198 OpenPGP ASCII armored sign                               |
| tomcat-connectors-1.2.35-windows-i386-httpd-2.4.x.zip                                   | 26-Mar-2012 00:49 1       | 124K ZIP compressed archive                                  |
| tomcat-connectors-1.2.35-windows-i386-httpd-2.4.x.zip.asc                               | 26-Mar-2012 00:49 1       | 198 OpenPGP ASCII armored sign                               |
| tomcat-connectors-1.2.35-windows-i386-iis.zip                                           | 24-Mar-2012 06:53 1       | 173K ZIP compressed archive                                  |
| tomcat-connectors-1.2.35-windows-i386-iis.zip.asc                                       | 24-Mar-2012 06:53 1       | 198 OpenPGP ASCII armored sign                               |
| tomcat-connectors-1.2.35-windows-i386-iplanet.zip                                       | 24-Mar-2012 06:53 1       | 138K ZIP compressed archive                                  |
| tomcat-connectors-1.2.35-windows-i386-iplanet.zip.asc                                   | 24-Mar-2012 06:53 1       | 198 OpenPGP ASCII armored sign                               |
| tomcat-connectors-1.2.35-windows-x86_64-iis.zip                                         | 24-Mar-2012 06:53 2       | 211K ZIP compressed archive                                  |
| tomcat-connectors-1.2.35-windows-x86_64-iis.zip.asc                                     | 24-Mar-2012 06:53 1       | 198 OpenPGP ASCII armored sign                               |
| Download from vour nearest mirror site!                                                 | 😜 Internet   Protected Mo | •<br>ode: Off                                                |
| CNT 4714: Integrating Apache and Tomcat                                                 | Page 10                   | Mark Llewellyn                                               |

## Installing The Tomcat Connector

Once you've downloaded the Tomcat connector, put it in the modules sub-directory of your Apache installation's root directory.

| 👔 modules                                             |                            |                   |                |             |            |
|-------------------------------------------------------|----------------------------|-------------------|----------------|-------------|------------|
| 🕞 🕞 🗸 🚺 🗸 Apache Se                                   | oftware Foundation 👻 Apach | ne2.2 - modules   | •              | 🕶 🛃 Search  |            |
| <u>File E</u> dit <u>V</u> iew <u>T</u> ools <u>H</u> |                            |                   |                |             |            |
| 🕘 Organize 💌 📗 Views                                  | 🝷 🔳 Open With 🔮            | ) Burn            |                |             | 0          |
| Favorite Links                                        | Name 🔺 🗖                   | Date modified 🛛 👻 | Type 🔻         | Size 🔻 Tags | <b> </b> ▼ |
| -                                                     | 🔤 mod_headers              | 9/9/2011 10:26 AM | Apache Loadabl | 29 KB       |            |
| Documents                                             | 🔤 mod_ident                | 9/9/2011 10:26 AM | Apache Loadabl | 25 KB       |            |
| E Pictures                                            | 🔟 mod_imagemap             | 9/9/2011 10:26 AM | Apache Loadabl | 29 KB       |            |
| 🚺 Music                                               | 🔤 mod_include              | 9/9/2011 10:26 AM | Apache Loadabl | 41 KB       |            |
| More »                                                | 🔤 mod_info                 | 9/9/2011 10:26 AM | Apache Loadabl | 33 KB       |            |
|                                                       | 🔟 mod_isapi                | 9/9/2011 10:26 AM | Apache Loadabl | 33 KB       |            |
| Folders 🗸                                             | 🔤 mod_jk                   | 4/11/2012 4:30 PM | Apache Loadabl | 268 KB      |            |
| Floppy Disk Drive (A:)                                | 🔟 mod_ldap                 | 9/9/2011 10:26 AM | Apache Loadabl | 45 KB       |            |
|                                                       | 🔟 mod_log_config           | 9/9/2011 10:26 AM | Apache Loadabl | 29 KB       |            |
| Local Disk (C:)                                       | 🔟 mod_log_forensic         | 9/9/2011 10:26 AM | Apache Loadabl | 25 KB       |            |
| CNT4714                                               | 🔟 mod_logio                | 9/9/2011 10:26 AM | Apache Loadabl | 25 KB       |            |
| PerfLogs                                              | 🔤 mod_mem_cache            | 9/9/2011 10:26 AM | Apache Loadabl | 29 KB       |            |
| Program Files                                         | 🔟 mod_mime                 | 9/9/2011 10:26 AM | Apache Loadabl | 29 KB       |            |
| Apache Software Fo                                    | 🖻 mod_mime_magic           | 9/9/2011 10:26 AM | Apache Loadabl | 33 KB       |            |
| 🍌 Apache2.2                                           | mod_negotiation            | 9/9/2011 10:26 AM | Apache Loadabl | 37 KB       |            |
| 🌗 bin                                                 | 🔤 mod_proxy                | 9/9/2011 10:26 AM | Apache Loadabl | 65 KB       |            |
| 🍌 cgi-bin                                             | 🖻 mod_proxy_ajp            | 9/9/2011 10:26 AM | Apache Loadabl | 37 KB       |            |
| Coof_                                                 | mod_proxy_balancer         | 9/9/2011 10:26 AM | Apache Loadabl | 33 KB       |            |

 $\bigcirc$ 

CNT 4714: Integrating Apache and Tomcat

Page 11

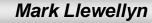

## **Enabling The Tomcat Connector**

- Once you've put the connector file in the modules sub-directory of your Apache installation's root directory, you are now ready to configure Apache to recognize and enable the module.
- To do this you'll need to edit your Apache configuration file. This is the same file you edited to enable PHP.
- This file is located in the conf subdirectory and is named httpd.

CNT

| ile <u>E</u> dit <u>V</u> iew <u>T</u><br>∎ Organize <b>▼ </b> 闘 | ools <u>H</u> elp<br>Views <del>-</del> 💻 S | ilide Show  🙆 I | Burn |      |                   | 0            |    |
|------------------------------------------------------------------|---------------------------------------------|-----------------|------|------|-------------------|--------------|----|
| avorite Links                                                    | Name                                        | Date taken      | Tags | Size | Rating            | Edit this fi | le |
| Documents<br>Pictures<br>More »                                  | Charset                                     | .conv           |      |      | .conf .<br>.types |              |    |
| 6 items                                                          | 5                                           |                 |      |      |                   |              |    |

| 2*   | C:\Program Files\Apache Software Foundation\Apache2.2\conf\httpd.conf - Notepad++                                                                                          |
|------|----------------------------------------------------------------------------------------------------|
| 6    | Edit Search View Encoding Language Settings Macro Run Plugins Window ?<br>This was added earlier to<br>enable PHP<br>PS-Part6-p15.ps1 Python-Part1-page 10.py R httpd.conf |
|      |                                                                                                    |
| 57   |                                                                                                    |
| 58   | infinibil 61/116gram fileb/php                                                                                                    |
| 60   |                                                                                                    |
| 61   |                                                                                                    |
| 62   |                                                                                                    |
| 63   |                                                                                                    |
| 64   |                                                                                                    |
| 65   |                                                                                                    |
| 66   |                                                                                                    |
| 67   |                                                                                                    |
| 68   | 3 JkWorkersFile "C:/Program Files/Apache Software Foundation/Apache2.2/conf/workers.properties"                                                                            |
| 69   | 9 # Where to put jk shared memory                                                                                                    |
| 70   | 0 # Update this path to match your local state directory or logs directory                                                                                                 |
| 71   | JkShmFile "C:/Program Files/Apache Software Foundation/Apache2.2/logs/mod_jk.shm"                                                                                          |
| 72   | 2 # Where to put jk logs                                                                                                    |
| 73   | 3 # Update this path to match your logs directory location (put mod_jk.log next to access_log)                                                                             |
| 74   | 4 JkLogFile "C:/Program Files/Apache Software Foundation/Apache2.2/logs/mod_jk.log"                                                                                        |
| 75   | 5 # Set the jk log level [debug/error/info]                                                                                                    |
| 76   |                                                                                                    |
| 77   |                                                                                                    |
| 78   |                                                                                                    |
| 79   |                                                                                                    |
| 80   | Add IKMount directives for                                                                                                    |
| 81   | i oknounc / chi4/14/ wolkeri                                                                                                    |
| 82   |                                                                                                    |
| ┛    | through Tomcat.                                                                                                    |
| a st | tart 📔 🚋 📻 🏉 📔 🏉 Index of /apache/ 🔛 3 Windows Expl 🖌 📝 *C:\Program Fil 🚺 Today's Date Acc 🔍 🔦 🍗 🔤 🚓 🕼                                                                     |
|      |                                                                                                    |
| C    | NT 4714: Integrating Apache and Tomcat Page 13 Mark Llewellyn                                                                                                    |
|      | ©                                                                                                    |

- The JWorkerFile directive (see previous page) refers to a separate file that configures the ajp13 protocol communications parameters.
   An example called workers.properties is included with mod\_jk. For a basic set-up, this default file will work fine.
- There are a couple of things you should verify however: (1) workers.tomcat\_home should agree with the value you've already set for Tomcat called CATALINA\_HOME, and (2) worker.ajp13.port must be the same as the one listed in the Tomcat server.xml file as shown on the next page.
- In more robust applications, additional editing of the JWorkerFile will be required. For example, if you have more than one installation of Tomcat on your machine, you'll need to adjust the worker.ajp.port parameter in workers.properties to make sure that mod\_jk is connecting to the correct Tomcat installation as Tomcat installations will not be able to start up sharing port numbers.

 $\bigcirc$ 

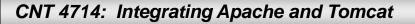

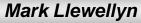

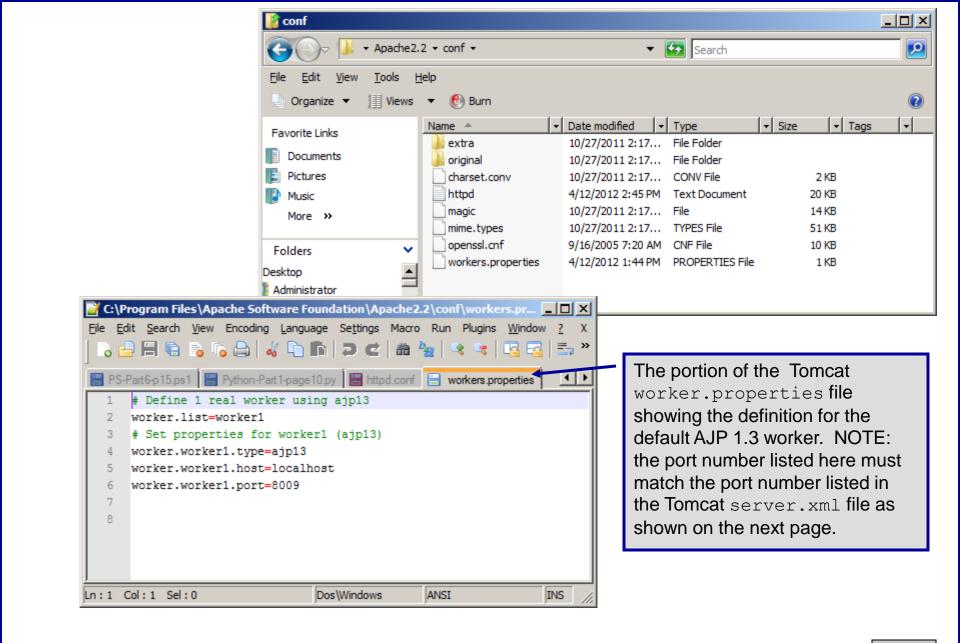

 $\bigcirc$ 

CNT 4714: Integrating Apache and Tomcat

Page 15

Mark Llewellyn

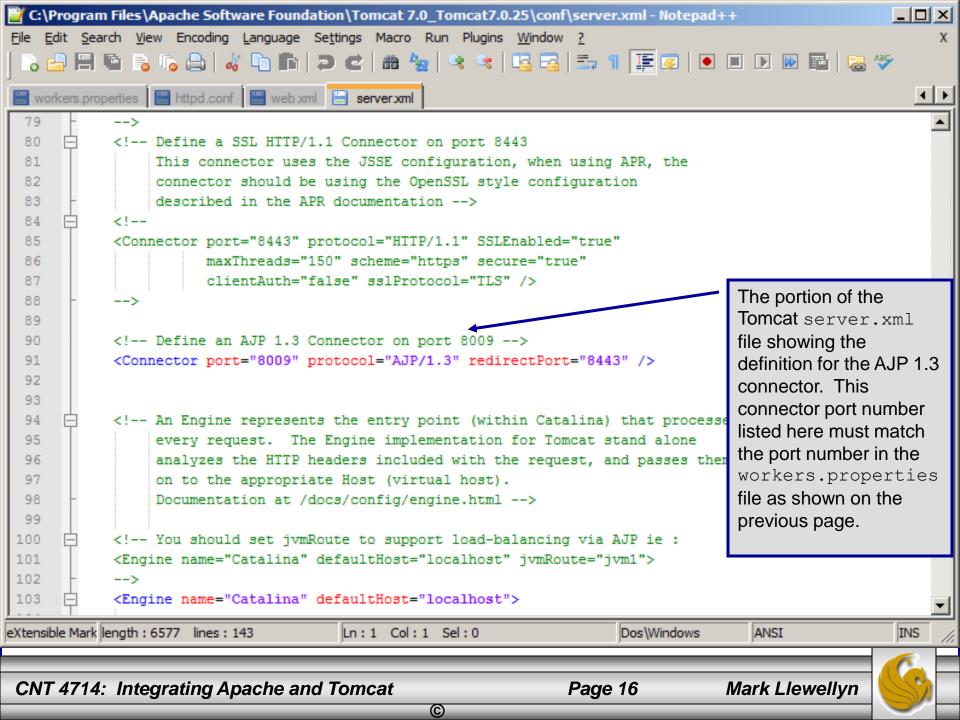

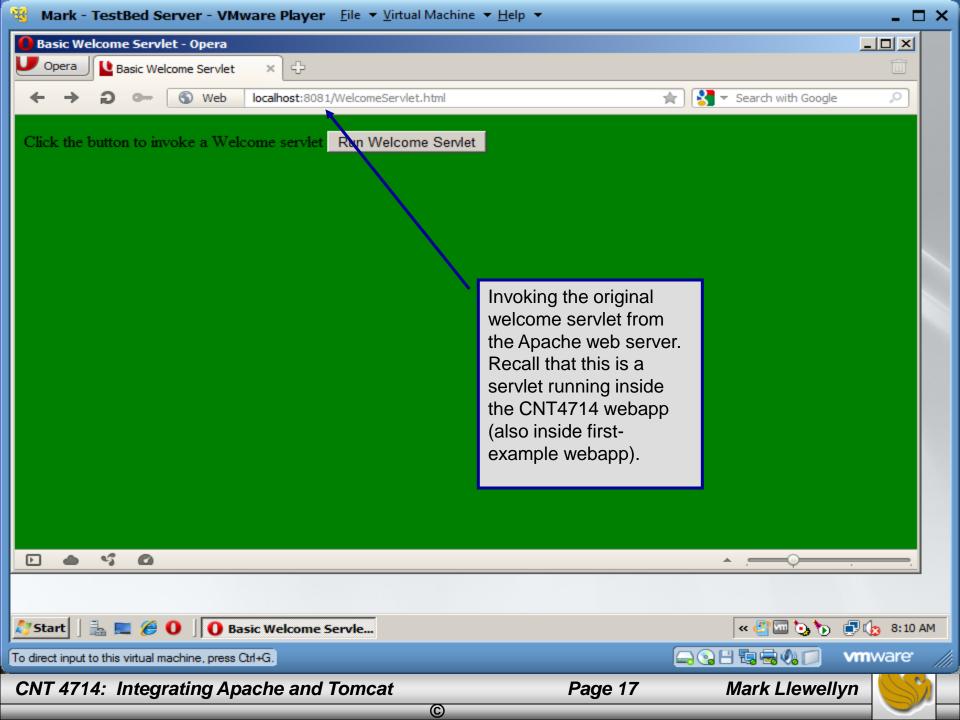

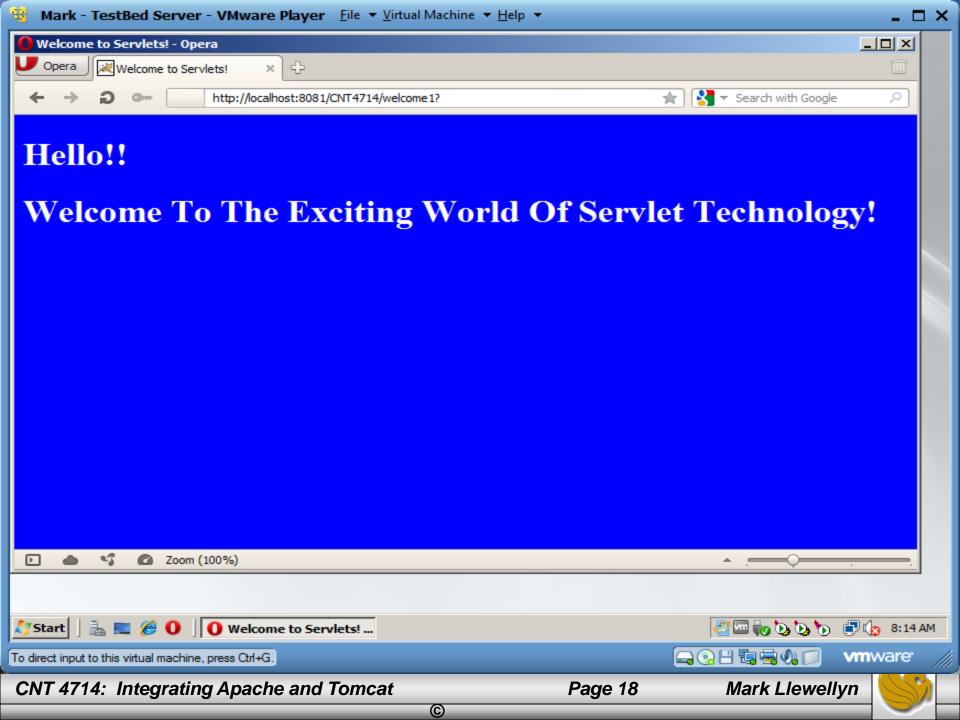